# Contents

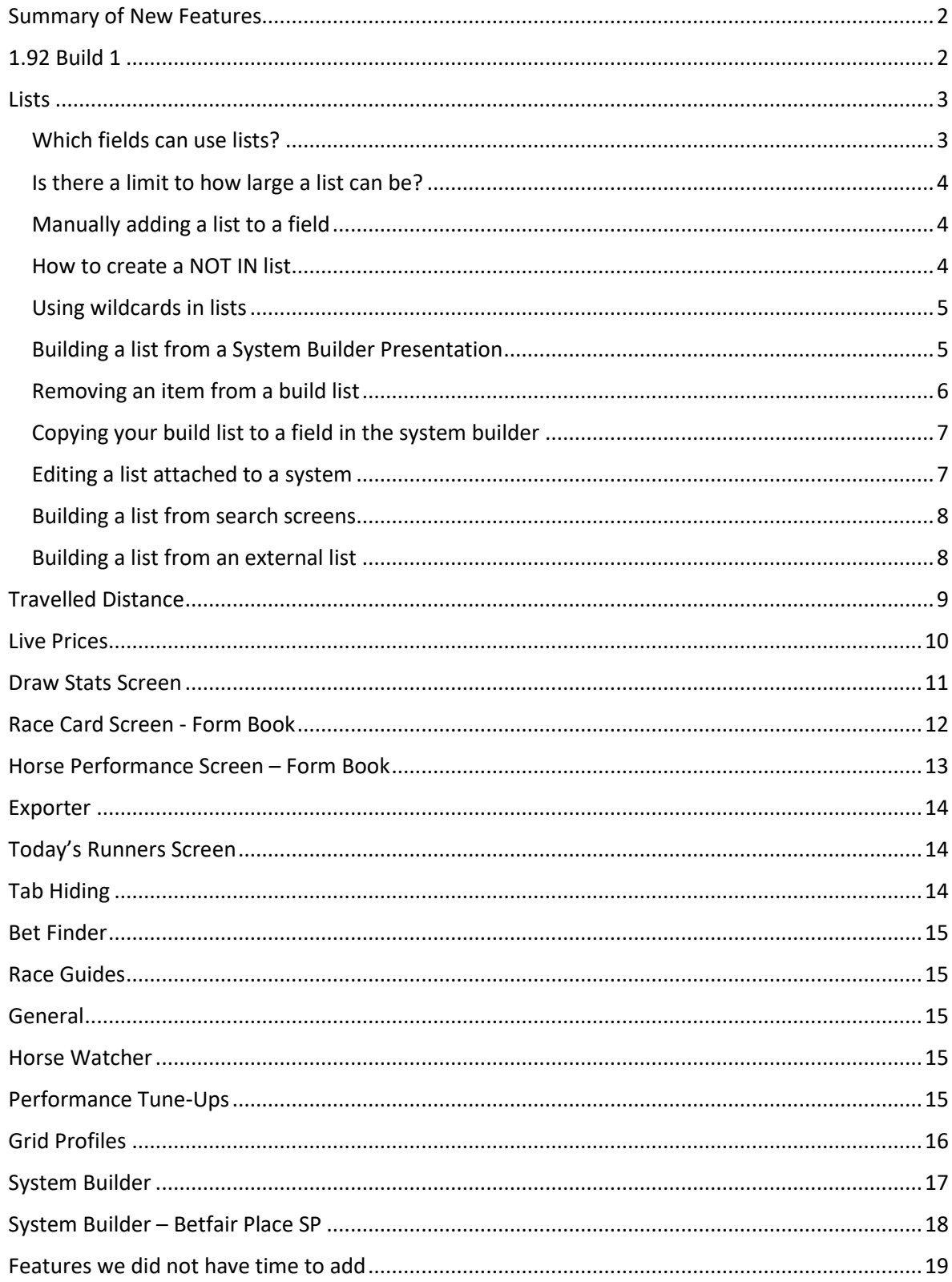

### <span id="page-1-0"></span>Summary of New Features

- Lists can be created in the System Builder.
- Ability to query how far horses have travelled to the races from a stable.
- Live bookmaker prices at three price points.
- Betfair Place SP can be queried in the System Builder.
- New Horse Performance Screen Utilising Percentage of Rivals Beaten.
- Grid Profiles Allow Customisable Form Book

### <span id="page-1-1"></span>1.92 Build 1

Fixed some BF Place Price bugs

### <span id="page-2-0"></span>Lists

• Lists is a new feature in the system builder and can be accessed from the sidebar menu or the features menu at the top of the software or by right clicking from within the system builder and once open will look like this.

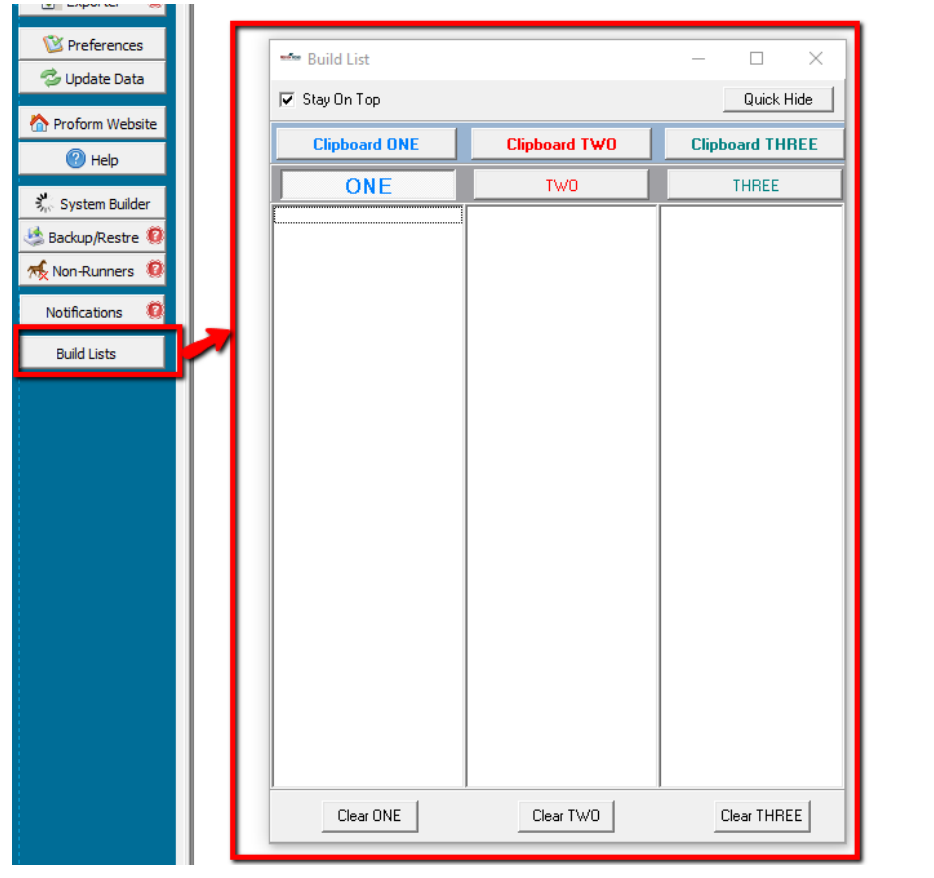

• Lists can be used to group items like trainers together to negate the need for multiple systems, one for each trainer.

• The list building screen allows you to add items in the first column of the system builder output to one of three lists.

• You can also add items from an external list using the windows clipboard functions.

### <span id="page-2-1"></span>Which fields can use lists?

• Lists can be currently used on the following fields in the system builder and they are all coloured light purple:-

Race Tab – Race name to use with lists.

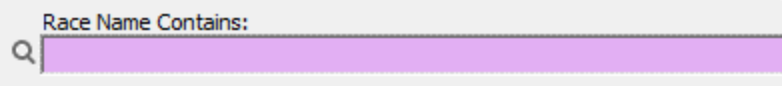

### Horse Tab – Horse, Jockey, Trainer and Owner Names

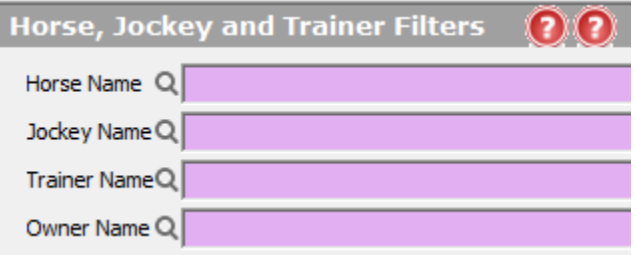

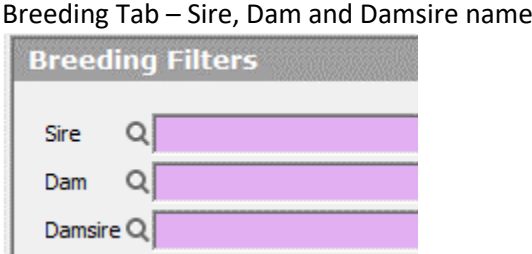

### LTO Horse Tab – LTO Jockey and Trainer Name.

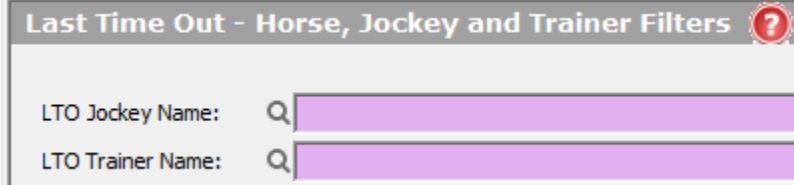

### <span id="page-3-0"></span>Is there a limit to how large a list can be?

• Yes, any field that can be used for lists can only have a maximum of 6000 characters.

### <span id="page-3-1"></span>Manually adding a list to a field

- You can enter a list into a field manually.
- Just type them into the relevant field delimited with a tilde  $\sim$
- Here is an example of list of three trainer names Trainer NameQ Archie Watson~Christian Williams~Fergal O'Brien~
- If you now ran a system using this list it would only look at results for the three entered trainers.

#### <span id="page-3-2"></span>How to create a NOT IN list

- You can also use lists to not include your entered items by starting the list of with two exclamation marks !!
- So, the same three trainer list could be entered list this to exclude those trainers from your system builder query.

Trainer NameQ 1!Archie Watson~Christian Williams~Fergal O'Brien~

### <span id="page-4-0"></span>Using wildcards in lists

- You can also use wildcards in lists using asterisks \*
- A good example of their use would be for owner names and a perfect example is J P McManus who has multiple names as an owner such as: -

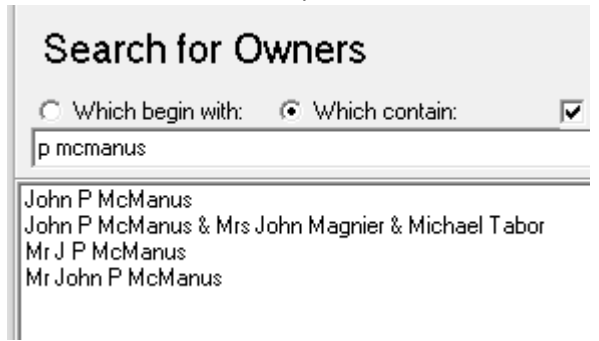

• You could create a list using all four of these owner names, but an alternative would be like this, and we have added a second owner wildcard name to complete the example: -

Owner Name Q \*j p mcmanus\*~\*Munir\*~

### <span id="page-4-1"></span>Building a list from a System Builder Presentation

- In most cases you will be building a list from a presentation within the system builder, be that for trainers, jockeys, sires etc.
- Once you have a presentation on screen, lets say by trainer, you can right click on a trainer name to add to the active build list, like so:-

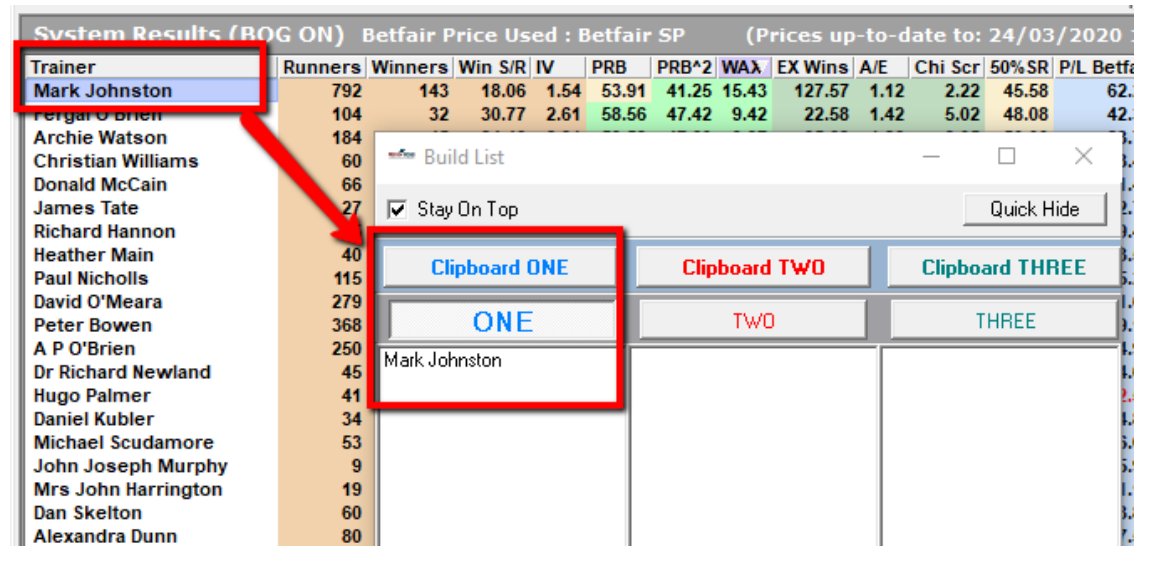

- You can see we have right-clicked on the trainer name Mark Johnston and he was added to the active list we are building.
- You can click on ONE, TWO or THREE to change the build list to use.

• You can add multiple items into a build list by holding down the shift key and right-clicking on the last item you want to add from the system builder screen and every item from the clicked one to the top will be added, like so:-

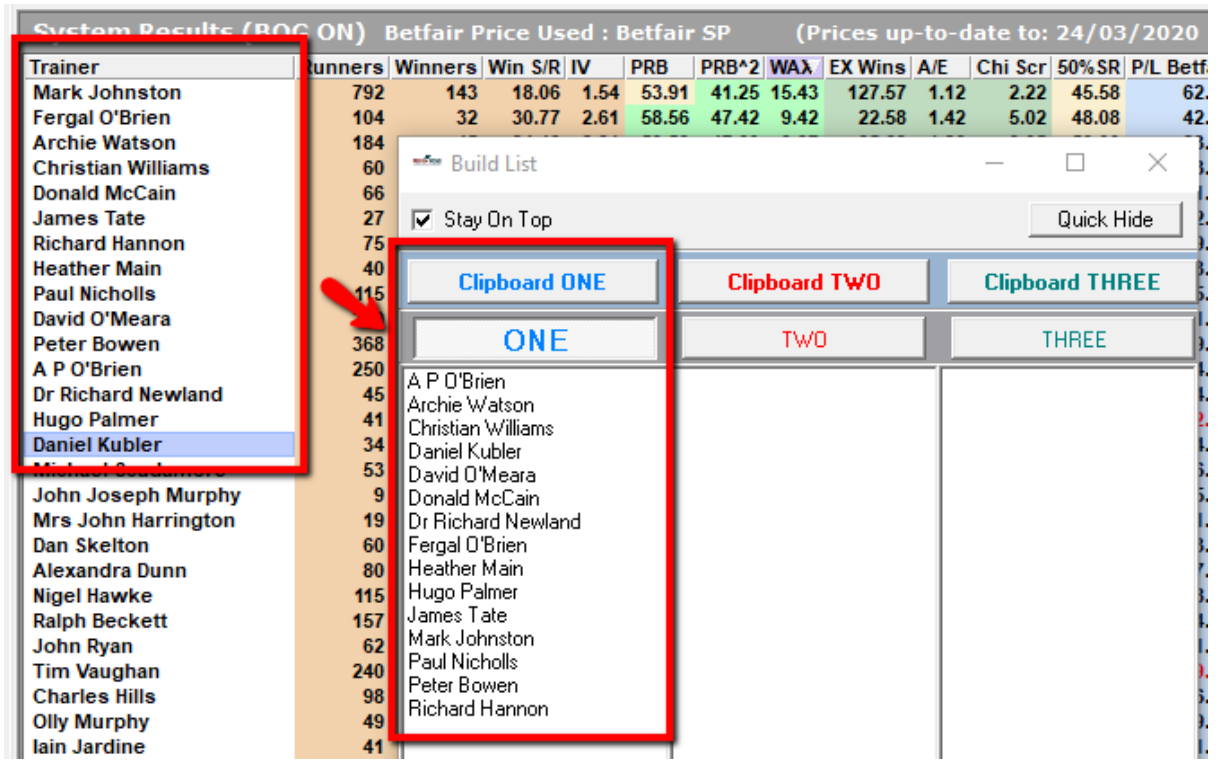

- This allows you to run a system, present it and then sort by profit or WAX or which ever sort order you like and then copy a group of trainers into the build list.
- The lists in build list area are automatically sorted alphabetically and duplicates are removed.

### <span id="page-5-0"></span>Removing an item from a build list

• You can easily remove an item form a build list by a single left mouse click.

### <span id="page-6-0"></span>Copying your build list to a field in the system builder

• You simply click on the clipboard button above the build list you have created and then go to the field in the correct system builder tab and right click to paste the list into it or use the keyboard shortcut ctrl-P.

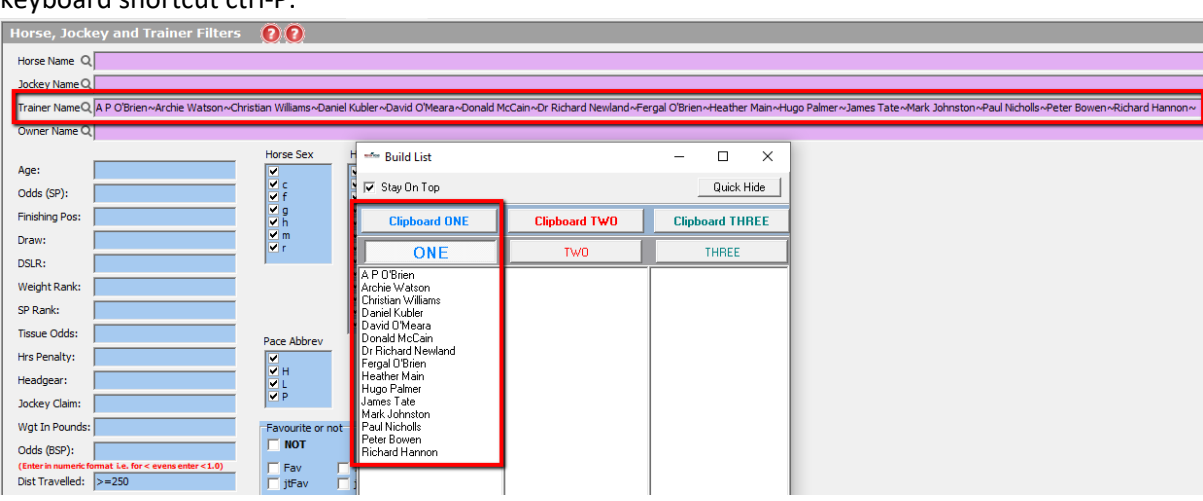

### <span id="page-6-1"></span>Editing a list attached to a system

- You open your system, go to the tab with the list in a field and double click into the field.
- The build list screen will open, if it isn't already, and populate the active build list with your list in the field you double-clicked.

<span id="page-7-0"></span>Building a list from search screens

- Most of the fields in purple (allow lists) in the system build have a magnifying glass next them on the left Trainer NameQ
- Clicking on these magnifying glasses will open the search tool for that field and within this search tool is a tickbox called Add to List
- If you tick this box then any item you left click on in the search screen will be added to the active build list.

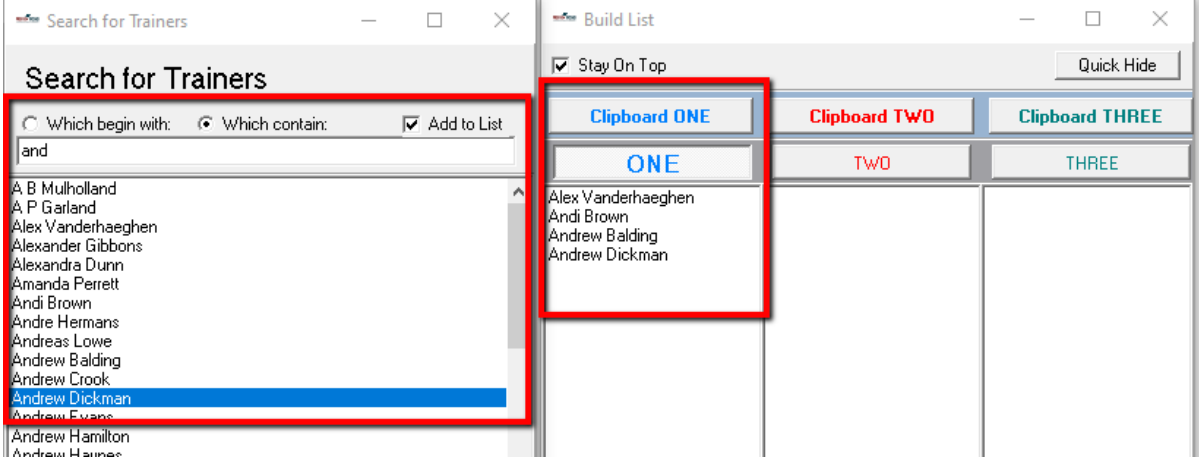

### <span id="page-7-1"></span>Building a list from an external list

- If you have a list of horses or trainers, you can copy them to your clipboard and then right click in one of the three build lists.
- You see a message asking if you wish to copy from your clipboard into the build list and choosing yes will do so.
- This is a useful feature to either copy a list from an external source or you may have exported data and manipulated it and have a list to then copy back into the system builder.

## <span id="page-8-0"></span>Travelled Distance

- Added travel distance to horse tab in systems builder.
- Added two new presentations for travelled distance and ranges of the travelled distance.

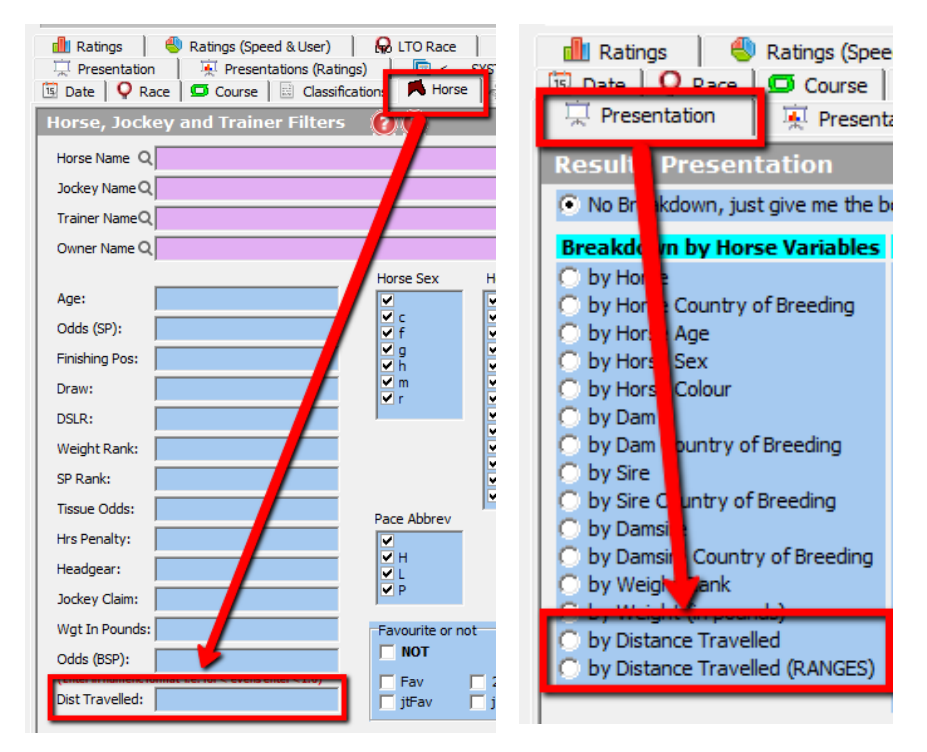

• Added a Travelled Distance field called Trav to the race card screen in the form book.

**NOTE: Travelled distances for overseas runners i.e. Irish runners in the UK and vice versa, are nearly always not recorded in the data feed we receive.**

### <span id="page-9-0"></span>Live Prices

**NOTE: Any systems you have already setup using anything on the price movement tab will need opening and re-saving or deleting and re-entering for them to work with live prices, all new systems will work fine.**

- The software checks for new live prices every 5 minutes.
- Prices update are live prices at 6.00pm (if ticked in preferences), 8.30pm, 7.30am and 10.30am.
- The 6.00pm price will populate the evening price field and will be overwritten with the 8.30pm price. You need to turn on 6.00pm prices on in the options/preferences screen.
- We have added a 6.00pm price point for those of you who want to see your qualifying bets early, however, sometimes not all races will be priced up at 6.00pm!
- Because prices checks are every 5 minutes the software might update any price time point until around 10-15 minutes after the time i.e. the 8.30pm prices might update live somewhere between 8.31pm – 8.45pm.
- The notifications screen will show you when prices have been updated.
- If Proform is not open, then it will catch up when you open it for any declarations without results in the software.
- When the results for the previous day are loaded the prices will be updated again.
- Added breakfast price and morning price to welcome screen.
- Added breakfast price and morning price to today's runners screen.
- Added % move from E-B, B-M and E-M to welcome screen and today's runners and the race card in the form book.
- E-B, B-M and E-M are colour coded % moves from evening to breakfast (E-B), breakfast to morning price (B-M) and evening to morning price (E-M).

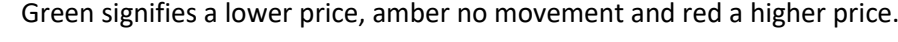

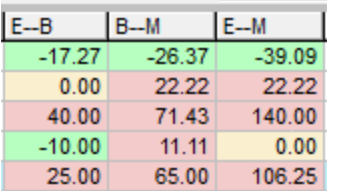

## <span id="page-10-0"></span>Draw Stats Screen

• Added PRB, PRB^2, WAX and 50%SR etc to draw stats screen.

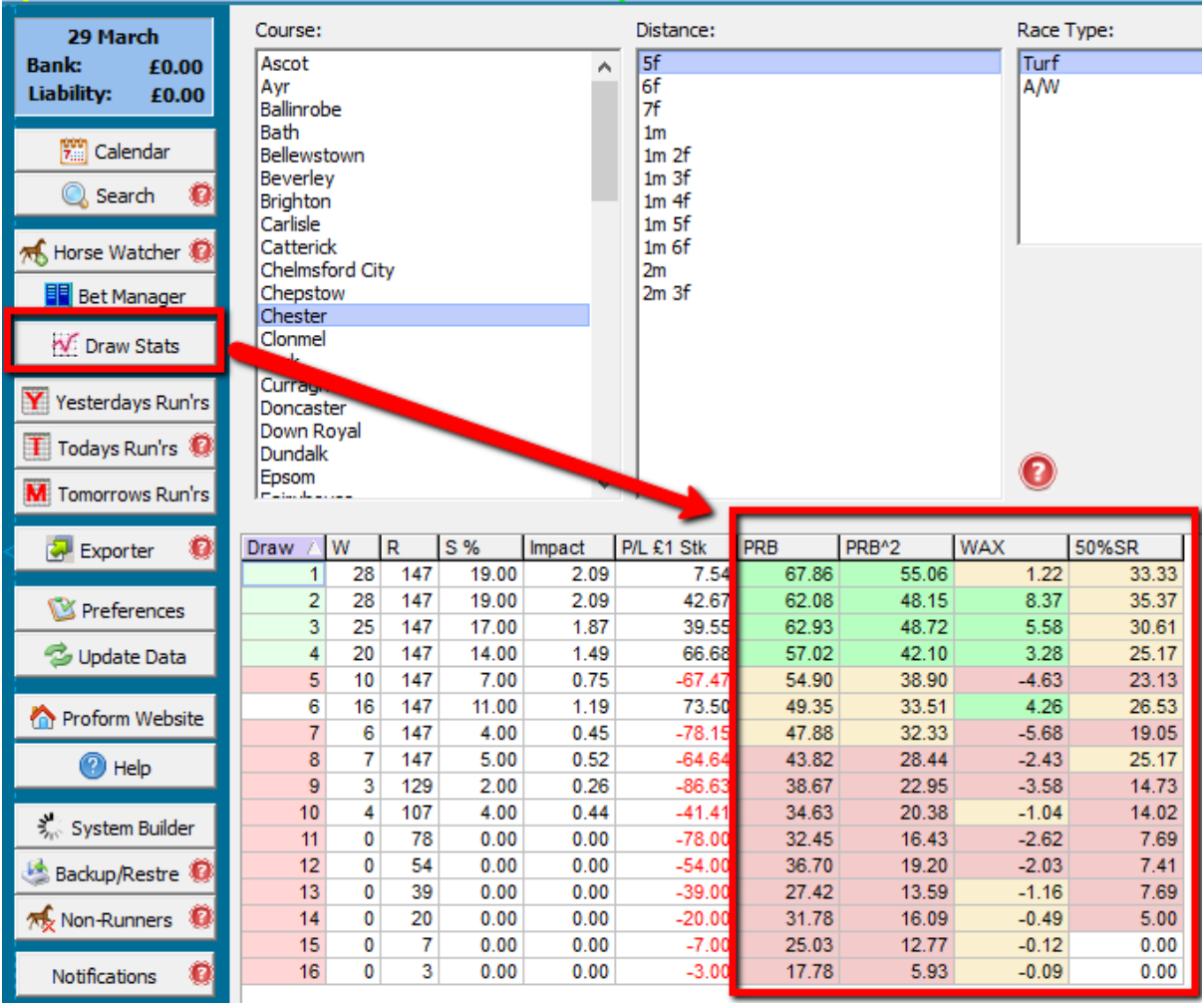

## <span id="page-11-0"></span>Race Card Screen - Form Book

- Added draw prb^2 to race card, called drPRB^2
- Added a Travelled Distance field called Trav.
- Added breeder name to race card
- Renamed foal date on race cards
- Added % change of Evp,BrP,MoP prices to racecard view + colour coding
- Changed colour display of user rating 1 odds fields on race card so that low odds are green and high red
- Added class par to race header in form book (dataview)
- Added class par and par difference to horse form, prior form, in running form and post form tabs
- Added class movement field on race card/results screen in dataview called ClMv It is a positive number for a drop in class and negative for a rise in class. Colours are amber = no movement, green down 1 class, green+bold down 2+ classes, red up 1 class, red+bold up 2+ classes.

## <span id="page-12-0"></span>Horse Performance Screen – Form Book

- Added a new Horse Performance Screen
- This screen shows you a summary of going, distance, class and course performance for each horse in a race, and also includes trainer 14, 28, 56 day PRB and PRB^2 stats.
- It can be filtered using the form book filters.
- Fields can be hidden, moved and sized so you can get yourself setup how you want.
- First column can be fixed, so you can position horse name at the front, so it remains in place when scrolling sideways.
- You can have 5 different grid profiles using the drop down and these can be auto selected using auto grid profiles. Look-up grid profiles for more information on this.
- The new screen holds a lot of information.
- It is split into sections for all races, races on todays going, distance, class and course, then for various types of going and finally trainer PRB and PRB'2 stats for the last 14, 28 and 56 days.
- For each section we have runs, places, wins, PRB, PRB^2 and 50%SR and each of these is prefixed with an abbreviation which are:-
- $\bullet$  All = All form
	- Go = Todays exact going (so whatever it is at top on race header)
	- Di = Distance  $Cl = Class$ Cr = Course Hs = Heavy/Soft ground  $Gs = Good to Soft$  $Gd = Good$ Gf = Good to Firm Aw = All Weather form
	- Ta = Tapeta
	- Fi = Fibresand
	- Po = Polytrack
- Initially this screen is turned off by default. There is a tick box on the tab to turn it on. Depending on your computer cpu, hard disk and memory it could take a while to load this screen, which is why it can be turned off.
- This is a powerful new feature when coupled with form book filters.

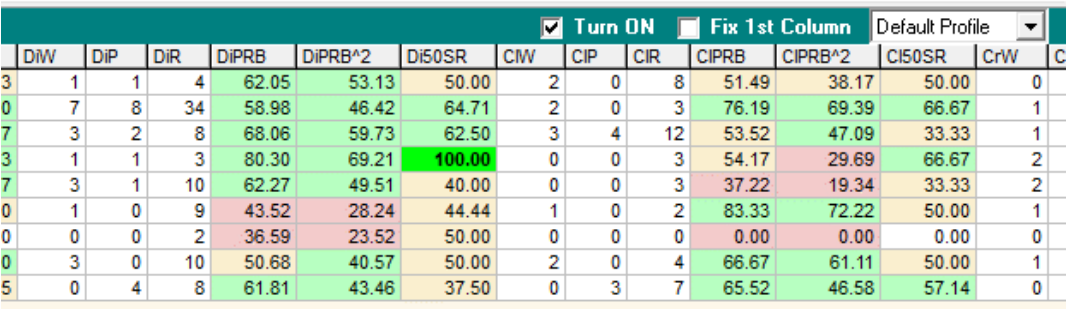

### <span id="page-13-0"></span>Exporter

• Fixed export column bug where the columns were out of sync with the headings.

### <span id="page-13-1"></span>Today's Runners Screen

- Highlighted winners on yesterday's runners screen in yellow background and red font
- First column can be fixed in Today's runners screen.

### <span id="page-13-2"></span>Tab Hiding

• There was a bug when trying to hide and move tabs in the form book. We have not found a fix so we have blocked the hiding of tabs in the form book and they will all remain turned on. You can still move tabs up and down from the top and bottom sections and up and down within a section so any tabs you don't use move them to the end of a top or bottom section.

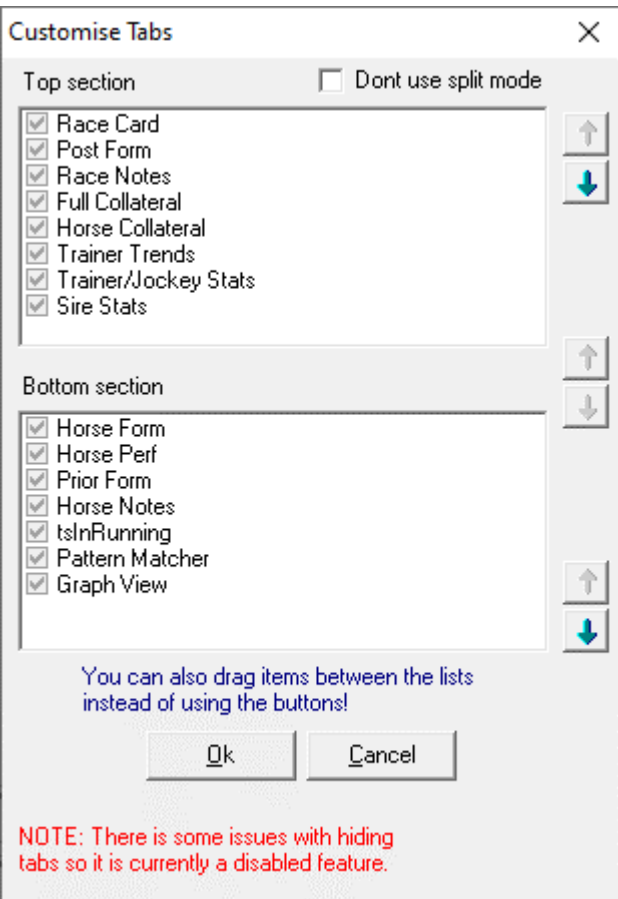

### <span id="page-14-0"></span>Bet Finder

• Added a PRB button to bet finder which is PRB > 55% for exact same race type.

### <span id="page-14-1"></span>Race Guides

• Race guides positive and negative statistics now use PRB along with AE to determine if they are a positive or negative stat.

### <span id="page-14-2"></span>General

• Expiry date moved from title/heading bar at the top of the software. Please check the website now to find your expiry date

### <span id="page-14-3"></span>Horse Watcher

- You can now double-click a horse in horse watcher to jump to form book (dataview).
- Added a horse watcher count to horse watcher screen

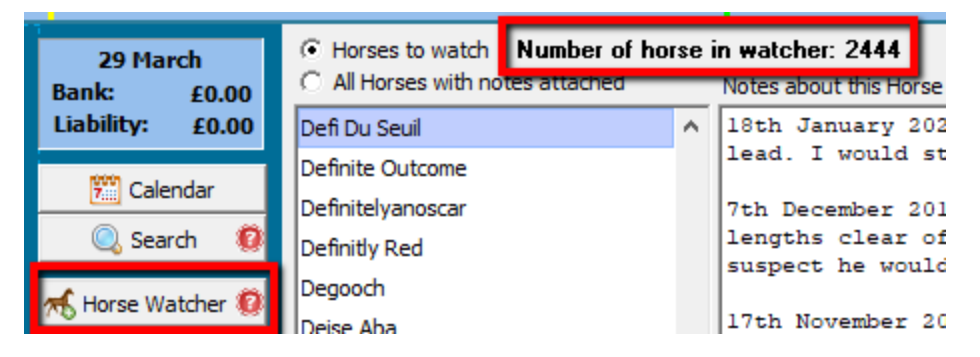

## <span id="page-14-4"></span>Performance Tune-Ups

- In the form book the horse collateral form, in running tab and horse performance screen have ticks on them to turn them on. They default to off
- Changed the way checks are made for welcome screen updates which should speed up the software. This will have a big speed impact because when non-runners are checked for every 5 minutes if there are none then no updates to the welcome screen are performed.

### <span id="page-15-0"></span>Grid Profiles

- Grid profiles allow you to have more than one set of column preferences when viewing data.
- Currently grid profiles are added to horse performance and race card/results screens.
- There are six profiles that can be used. One for each race type.
- You can set them to auto mode in preferences, so it switches saved grid profiles when you change race. i.e. if you have auto mode on and change to a AW race then the grid profile will switch to what you saved against the AW grid profile.
- You do not need to have auto mode on, you could instead use the six profiles however you wished but the names will remain the same.
- We will be adding grid profiles to more screens in the future and the ability to copy profiles from between the six.

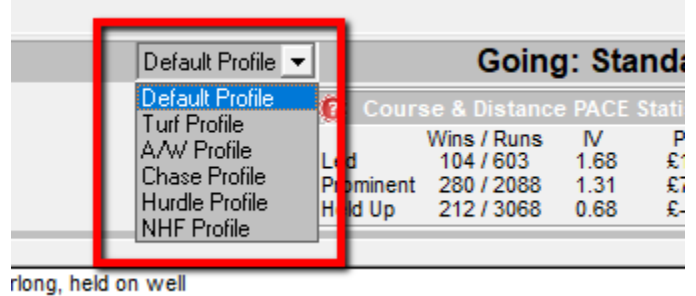

winner inside final 50 vards just held

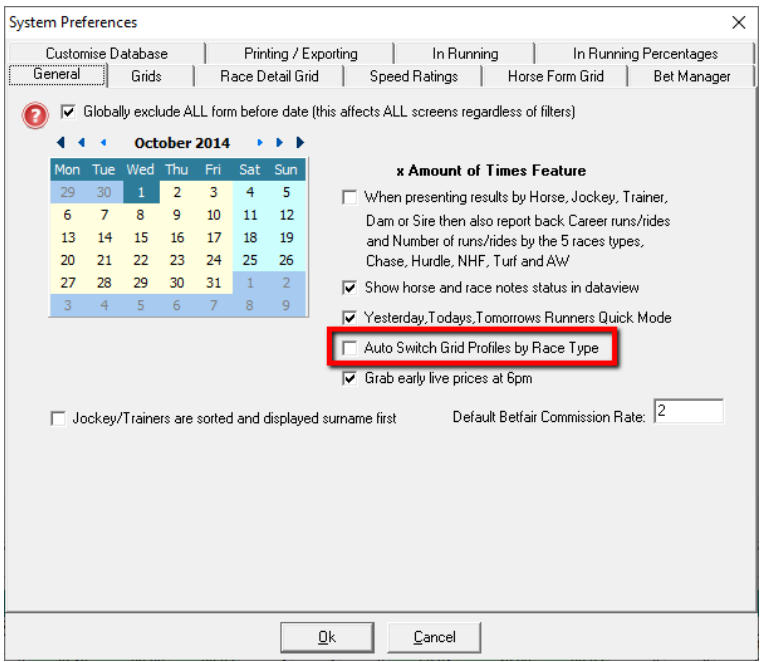

## <span id="page-16-0"></span>System Builder

- Fixed bug when a saved system open and not clearing the Cheltenham tick boxes in horse2 tab.
- 50%SR field on system builder output is now colour coded in the same manner as in the form book race card screen.
- Added flip years and flip months to date tab in system builder so they can be used when testing the robustness of a system. Saves a lot of time ticking and unticking.
- System builder queries using live prices will show correct qualifiers once live prices are in the database.

**NOTE: Any systems you have already setup using anything on the price movement tab will need opening and re-saving or deleting and re-entering for them to work with live prices, all new systems will work fine.**

• Added a few new fields to the drill down options in system builder preferences screen, they are

Betfair place SP Original number of runners Handicap or not handicap

- EP, BP, MP profits now only show returns in system builder from 01/05/2016. Previously they would have worked out profits using industry SP prior to this.
- Added a little EP button next to system start date on the date tab to default to EP start date of 01/05/2016 to save time typing it in all the time.
- Add LTO Actual and Official going to system builder on LTO course tab.
- Changed Avg odds, Avg Win Odds, High Odds and High Win Odds to decimal on system builder returns.
- Systems using official going will now show the actual qualifiers, using the going in the software.

**NOTE: Any systems already saved using official going will need loading and re-saving to work, all new systems will work fine.** 

**The non-runner tool in auto mode will update going changes so it is important to use that tool.**

- When you open a system the system name is now added to the temporary report name. This will help you keep track of which system you are tinkering with as you run presentations.
- We have moved all the laying outputs to the end of the system builder outputs.
- Added drawdowns for Betfair SP, Evening Price, Breakfast Price, Morning Price and Betfair Place SP to system builder outputs, column names are: -

bsp DD,

ep DD,

bp DD,

mp DD,

bpspDD

### <span id="page-17-0"></span>System Builder – Betfair Place SP

- Added Betfair Place SP output metrics to system builder.
- The outputs use the correct Betfair place market terms to calculate the profits for original numbers of runners etc
- They are added after the win and place figures and are coloured white.
- The column names are: -

bpRuns - Number of runs that counted for place terms

bpPlcs - Number of places

bpSR - Strike rate

- bpP/L Profit / Loss
- bpRoi Return on investment
- bpspDD- Worst Drawdown

bpWAX - Winners above expected

- bpEXP Expected winners
- bpAE Actual over Expected
- bpCHI ARChie score
- bpLWR Longest winning run
- bpLLR Longest losing run
- bpAO Average odds
- bpAWO- Average winning odds
- bpHO Highest odds
- bpHWO- Highest winning odds

### <span id="page-18-0"></span>Features we did not have time to add

There are quite a few features we did not have time to finish for this release.

We wanted to get a release out there whilst people have time on their hands to have a look and use them.

Some or all the following features will be added in the next builds, which we hope to add over the next few weeks and release interim updates.

- Add number of systems a horse is in from the welcome screen to the race card view
- Lists still to do draw, course, headgear, in running comments, distances + many more fields that could use lists
- Sorting on welcome screen horses to watch not working for date order
- Non runner tool to auto switch dates if open and decs in
- Non runner tool to be dockable like other screens, same with notifications
- $\bullet$  PRB to how the race worked  $+$  short notes  $+$  winners of the races
- Need to add PRB, PRB2, WAX etc to exporter
- Add travelled distance, foal dates (month), PRB, etc to exporter
- Add price % movement to system builder drill down and exporter
- Add more to system builder outputs, e/way returns to BOG at EP etc, chi and ae and exp to Ep etc,
- More grid profiles to add to other screens
- Ability to copy/paste grid profiles over
- Add 2nd lto finishing position and 3rd lto finishing position
- Add % move to welcome screen and maybe price movements, system builder, exporter etc
- Non movers on price movement screen
- % moved by on prices screen
- Add new filters and benchmarks to software
- Add unfiltered 14, 28 and 56 day trainer PRB to quick todays runners, slow todays runners, racecards, horse form, in running tab
- Add new system bet notifications when there are non runners
- Look into adding how the race worked out data to each horse form line in horse form and prior form
- Add short notes tab and maybe short notes on how race worked out
- Add travelled distance to each line of form
- Add a date from and to on date tab so you could restrict to a two week period of time would be good for race trends
- Need grid profiles on system builder
- Add class movement to today's runners screen and maybe horse and prior form, also exporter and drilldown in system builder
- Add class movement to system builder
- Add distance movement to system builder
- Add non-runner field to race card data
- Add in the ability to "tag" the system with the grid profile so it saves it with the system?